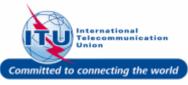

#### Login to ITU/TIES User Management Page

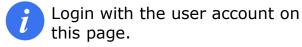

- Enter your login Email or User name in this field, such as here: <DOEDELEGATE> is entered.
- 2. Type a relevant password in the **Password** box.
- 3. Click on the Log On button.

| WELCOME                                                           |                                                                            |
|-------------------------------------------------------------------|----------------------------------------------------------------------------|
| Logon                                                             | <ul> <li>I already have a User Account</li> <li>I am a new user</li> </ul> |
| Welcome back. Please I                                            | og on.                                                                     |
| Email or User name *<br>word *<br>Log On<br>Forgot your password? | DOEDELEGATE 1                                                              |

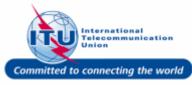

#### Go to Personal Data

1. Click on Personal Data in the **Navigation bar**.

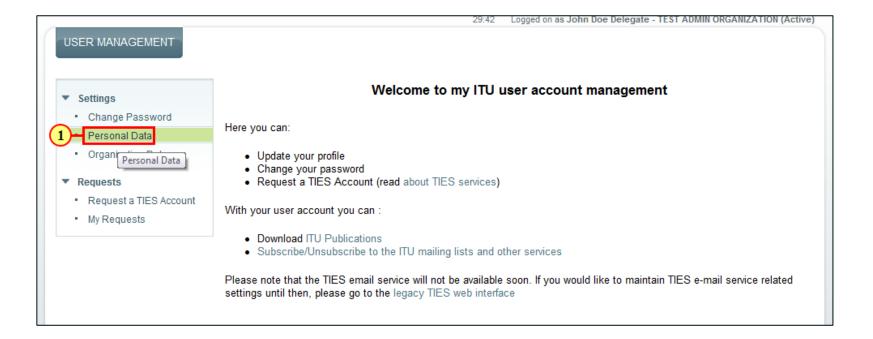

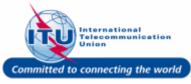

#### **Personal Data**

7

This page displays the user's personal profile, which the user can choose to modify/update.

|                                            |                         |                        |                               |                               | Log Off      |
|--------------------------------------------|-------------------------|------------------------|-------------------------------|-------------------------------|--------------|
|                                            |                         | 29:50                  | Logged on as John Doe Delegat | e - TEST ADMIN ORGANIZATION ( | Active)      |
| USER MANAGEMENT                            |                         |                        |                               |                               |              |
|                                            |                         |                        |                               |                               |              |
| PERSONAL DATA                              |                         |                        |                               |                               |              |
| My Account > Personal Data                 |                         |                        |                               |                               |              |
| - 0-11                                     | Save Cancel             |                        |                               |                               |              |
| ▼ Settings                                 | LOGON DATA              |                        | GENERAL DATA                  |                               |              |
| Change Password                            |                         |                        |                               |                               | 1            |
| Personal Data                              | Username                | DOEDELEGATE            | Title *                       | Mr.                           | $\mathbf{T}$ |
| <ul> <li>Organization Data</li> </ul>      | E-Mail                  | test_admin_ties_del@yo | Academic Title                |                               | •            |
| ▼ Requests                                 | New Login Email         |                        | Diplomatic/Governmental       |                               |              |
| <ul> <li>Request a TIES Account</li> </ul> |                         |                        | rank                          |                               |              |
| <ul> <li>My Requests</li> </ul>            | New Login Email Confirm |                        | First Name *                  | John                          |              |
|                                            | PASSPORT INFORMATION    |                        | Last Name *                   | Doe Delegate                  |              |
|                                            | Full Name appering on   |                        | Correspondence                | English                       |              |
|                                            | passport                |                        | Language                      | English                       |              |
|                                            | Issuing country         | ▼                      | Job Title *                   | TIES user                     |              |
|                                            | Passport number         |                        | Date of Birth                 |                               | <b>E</b> 7   |
|                                            | Date Issuance           | [7                     | Place of Birth                |                               |              |
|                                            | Expiration Date         | <b>6</b> 7             | Age range                     |                               | •            |
|                                            | SOCIAL INFORMATION      |                        | Contact ID                    | 1100032519                    |              |
|                                            | Facebook                |                        |                               |                               |              |
|                                            | Linkadin                |                        |                               |                               |              |
|                                            | Linkedin                |                        |                               |                               |              |
|                                            | Twitter                 |                        |                               |                               |              |
|                                            | ORGANIZATION ADDRESS    |                        |                               |                               |              |
|                                            | Country                 | witzerland             |                               |                               |              |
|                                            |                         |                        |                               |                               |              |

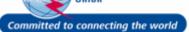

Telecommunication

#### **Update Academic Title**

For instance, the user can update his/her Academic Title, Job Title, Passport Information, Social Media information, etc. in the Personal Data section.

- 1. Click on the **Academic Title** dropdown arrow -.
- 2. Select **Dr** as the **Academic Title.**

| Save Cancel                                                                                                    |                        | GENERAL DATA                                                                                                    |                                                                                                    |
|----------------------------------------------------------------------------------------------------|------------------------|----------------------------------------------------------------------------------------------------|----------------------------------------------------------------------------------------------------|
| Username                                                                                                    | DOEDELEGATE            | Title *                                                                                                    | Mr. (1)                                                                                                    |
| E-Mail                                                                                                    | test_admin_ties_del@yo | Academic Title                                                                                                    |                                                                                                    |
| New Login Email New Login Email Confirm PASSPORT INFORMATION Full Name appering on passport Issuing country Passport number |                        | Diplomatic/Governmental<br>rank<br>First Name *<br>Last Name *<br>Correspondenc#<br>Language<br>Job Title *<br>Date of Birth | Dr<br>Professor<br>Professor Dr<br>Bachelor of Arts<br>Master of Business Administratic<br>Doctor of Philosophy<br>Engineer<br>TIES user |
| Date Issuance                                                                                                    | <b>I</b> 7             | Place of Birth                                                                                                    |                                                                                                    |
| Expiration Date                                                                                                    | <u>ت</u>               | Age range                                                                                                    | v                                                                                                    |
| SOCIAL INFORMATION                                                                                                    |                        | Contact ID                                                                                                    | 1100032519                                                                                                    |

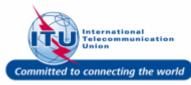

#### **Update Job Title**

 Update your Job Title, such as here: <ITU Study Group Focal Point> is entered.

| LOGON DATA                     |                        | GENERAL DATA                       |                               |
|--------------------------------|------------------------|------------------------------------|-------------------------------|
| Username                       | DOEDELEGATE            | Title *                            | Mr. 💌                         |
| E-Mail                         | test_admin_ties_del@yo | Academic Title                     | Dr                            |
| New Login Email                |                        | Diplomatic/Governmental<br>rank    | V                             |
| New Login Email Confirm        |                        | First Name *                       | John                          |
| PASSPORT INFORMATION           |                        | Last Name *                        | Doe Delegate                  |
| Full Name appering on passport |                        | Correspondenc <b>∛</b><br>Language | English 1                     |
| Issuing country                | ▼                      | Job Title *                        | ITU Study Group Focal Point × |
| Passport number                |                        | Date of Birth                      | 5                             |
| Date Issuance                  | <b>1</b> 7             | Place of Birth                     |                               |
| Expiration Date                | <b>E</b> 7             | Age range                          | •                             |
| SOCIAL INFORMATION             |                        | Contact ID                         | 1100032519                    |
| Facebook                       |                        |                                    |                               |
| Linkedin                       |                        |                                    |                               |
| Twitter                        |                        |                                    |                               |

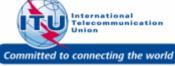

#### **Save Personal Data**

1. Click on the Save button, once the user profile has been updated.

| USER MANAGEMENT                                                 |                                |                        |                                    |                             |    |
|-----------------------------------------------------------------|--------------------------------|------------------------|------------------------------------|-----------------------------|----|
| PERSONAL DATA<br>My Account > Personal Data                     |                                |                        |                                    |                             |    |
| Settings     Change Password                                    | Save Cancel<br>LOGON DATA      |                        | GENERAL DATA                       |                             |    |
| Personal Data                                                   | Username                       | DOEDELEGATE            | Title *                            | Mr.                         | •  |
| Organization Data                                               | E-Mail                         | test_admin_ties_del@yo | Academic Title                     | Dr                          | •  |
| <ul> <li>Requests</li> </ul>                                    | New Login Email                |                        | Diplomatic/Governmental            |                             | -  |
| <ul> <li>Request a TIES Account</li> <li>My Requests</li> </ul> | New Login Email Confirm        |                        | rank<br>First Name <b>*</b>        | John                        |    |
|                                                                 | PASSPORT INFORMATION           |                        | Last Name *                        | Doe Delegate                |    |
|                                                                 | Full Name appering on passport |                        | Correspondenc <b>∛</b><br>Language | English                     | •  |
|                                                                 | Issuing country                | Ψ.                     | Job Title *                        | ITU Study Group Focal Point | ×  |
|                                                                 | Passport number                |                        | Date of Birth                      |                             | E7 |
|                                                                 | Date Issuance                  | <b>E</b> 7             | Place of Birth                     |                             |    |
|                                                                 | Expiration Date                | <b>I</b>               | Age range                          |                             | ~  |
|                                                                 | SOCIAL INFORMATION             |                        | Contact ID                         | 1100032519                  |    |

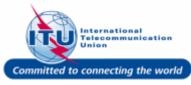

#### Go to Organization Data

Once the user profile is saved in the Personal Data section, this message will be displayed on the screen: Changes saved

1. Click on Organization Data in the **Navigation bar** to view details of your Organization.

| USER MANAGEMENT                                       |                         |                  |
|-------------------------------------------------------|-------------------------|------------------|
| Changes saved                                         |                         |                  |
| PERSONAL DATA<br>My Account > Personal Data           |                         |                  |
| <ul> <li>Settings</li> <li>Change Password</li> </ul> | Save Cancel             |                  |
| Personal Data                                         | Username                | DOEDELEGATE      |
| 1 Organization Data                                   | E-Mail                  | test_admin_ties_ |
| Requests     Organization Data                        | New Login Email         |                  |
| Request a TIES Account     My Requests                | New Login Email Confirm |                  |
|                                                       | PASSPORT INFORMATION    |                  |
|                                                       | Full Name appering on   |                  |

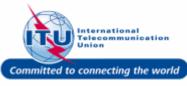

#### **Organization Data**

Your Organization's information, such as: Name, address, phone, fax, e-mail, etc. can be viewed here.

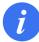

This information cannot be modified online. Please contact us to update your organization's information.

|                                                                 |                      |                                     | Log Off                                                              |
|-----------------------------------------------------------------|----------------------|-------------------------------------|----------------------------------------------------------------------|
|                                                                 |                      | 29:52 L                             | ogged on as Dr. John Doe Delegate - TEST ADMIN ORGANIZATION (Active) |
| USER MANAGEMENT ORGANIZATION DATAMy Account > Organization Data |                      |                                     |                                                                      |
| <ul> <li>Settings</li> </ul>                                    | GENERAL DATA         |                                     |                                                                      |
| Change Password                                                 | Organization Name    | TEST ADMIN ORGANIZATION<br>(Active) | Phone                                                                |
| Personal Data                                                   |                      | (/(cuve)                            | Fax                                                                  |
| Organization Data                                               | Organization ID      | 1100008348                          | <b>F</b> 11-1                                                        |
| organization bata                                               |                      |                                     | E-Mail                                                               |
| <ul> <li>Requests</li> </ul>                                    | ORGANIZATION ADDRESS |                                     |                                                                      |
| <ul> <li>Request a TIES Account</li> </ul>                      |                      |                                     |                                                                      |
| <ul> <li>My Requests</li> </ul>                                 | Country              | Switzerland                         |                                                                      |
| my requests                                                     | Street/House Number  |                                     |                                                                      |
|                                                                 | Restal Cada/Oity     | 1217 GENEVA                         |                                                                      |
|                                                                 | Postal Code/City     | 1217 GEINEVA                        |                                                                      |
|                                                                 |                      |                                     |                                                                      |

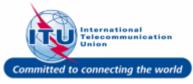

#### Log Off

1. Click Log Off.

| USER MANAGEMENT                            |                      | 29:45 Log               | ged on as Dr. John Doe Delegate - TEST ADMIN ORGANIZATION (Active) |
|--------------------------------------------|----------------------|-------------------------|--------------------------------------------------------------------|
| ORGANIZATION DATA                          |                      |                         |                                                                    |
| <ul> <li>Settings</li> </ul>               | GENERAL DATA         |                         | COMMUNICATION DATA                                                 |
| Change Password                            | Organization Name    | TEST ADMIN ORGANIZATION | Phone                                                              |
| Personal Data                              |                      | (Active)                | Fax                                                                |
| Organization Data                          | Organization ID      | 1100008348              | E-Mail                                                             |
| <ul> <li>Requests</li> </ul>               | ORGANIZATION ADDRESS |                         |                                                                    |
| <ul> <li>Request a TIES Account</li> </ul> | Country              | Switzerland             |                                                                    |
| <ul> <li>My Requests</li> </ul>            | Street/House Number  |                         |                                                                    |
|                                            | Postal Code/City     | 1217 GENEVA             |                                                                    |

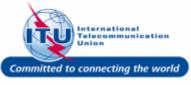

#### ITU/TIES User Management Login Page

User will be taken back to the ITU /TIES User Management login page, after logging out.

| WELCOME                  |                                                   |
|--------------------------|---------------------------------------------------|
| Logon                    | <ul> <li>I already have a User Account</li> </ul> |
|                          | ⊖lam a new user                                   |
| Welcome back. Please log | g on.                                             |
| Email or User name *     |                                                   |
| Password*                |                                                   |
| Log On                   |                                                   |
| Forgot your password?    |                                                   |
|                          |                                                   |

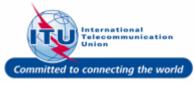